## 5 Ways to Manage Year End Collections

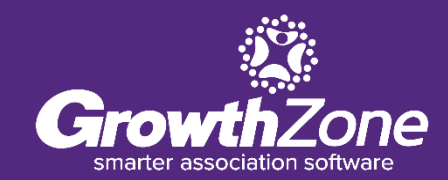

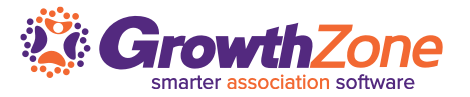

## Collections is unfortunately a necessity when invoices are over-due and members have lapsed :(

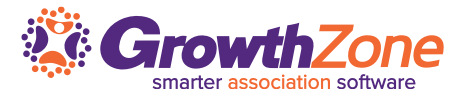

- $\checkmark$  Review open credits and un-applied payment
- ✓ Identifying & re-sending over-due invoices
- $\checkmark$  Generating the Collections Report
- ✓ Sending Collections Letters
- ✓ Writing Off Invoices

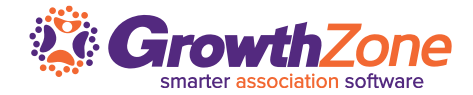

Use the **Payment Summary** report to ensure that all payments made to you, have been applied to the appropriate invoices

WIKI: [Payment Summary Report](http://supportwiki.chambermaster.com/Reports_and_Downloads#Payment_Summary)

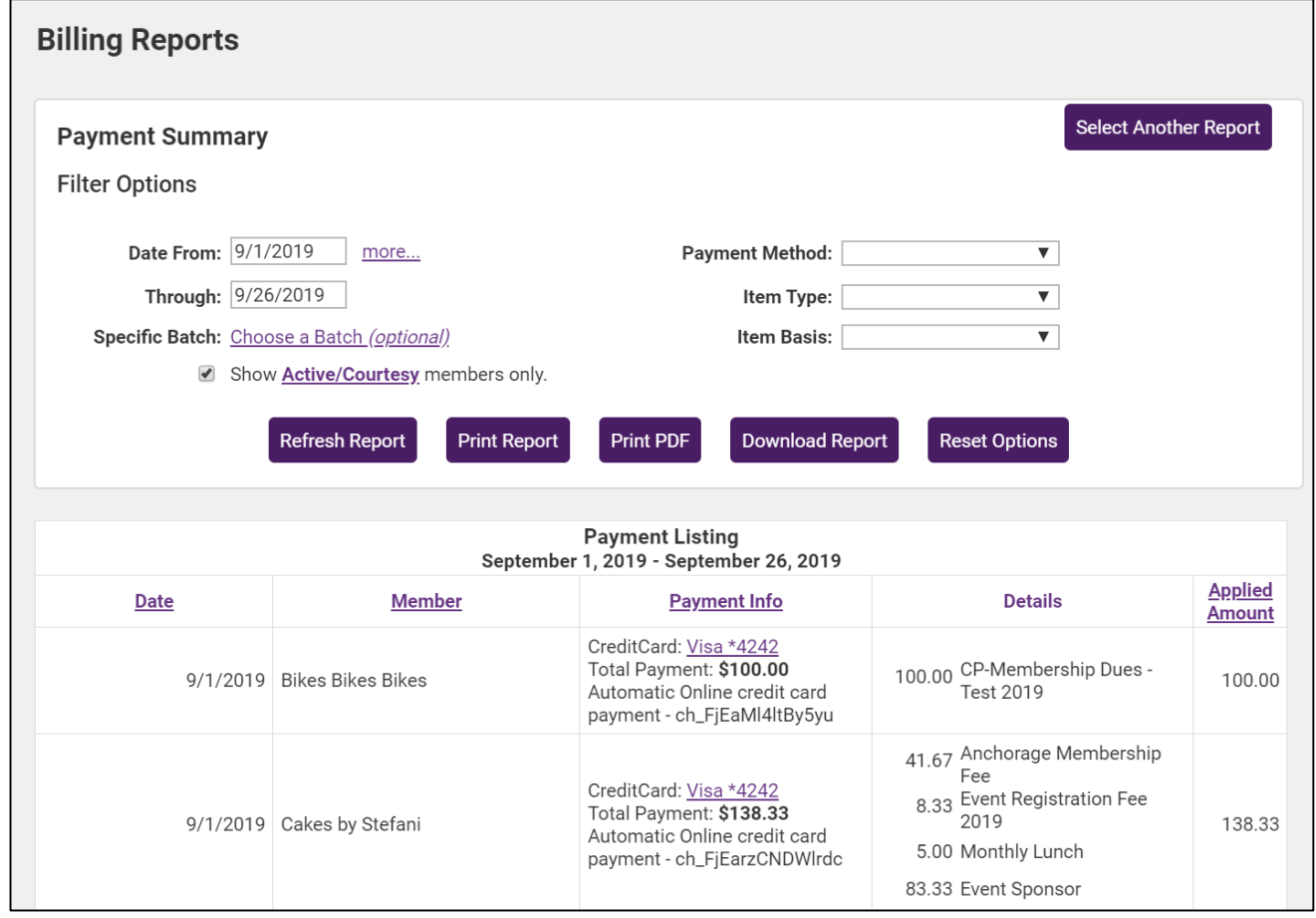

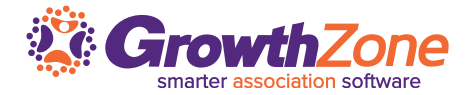

Use the Member Balance Summary to check if your members have any open credits

WIKI: [Member Balance Summary](http://supportwiki.chambermaster.com/Reports_and_Downloads#Member_Balance_Summary)

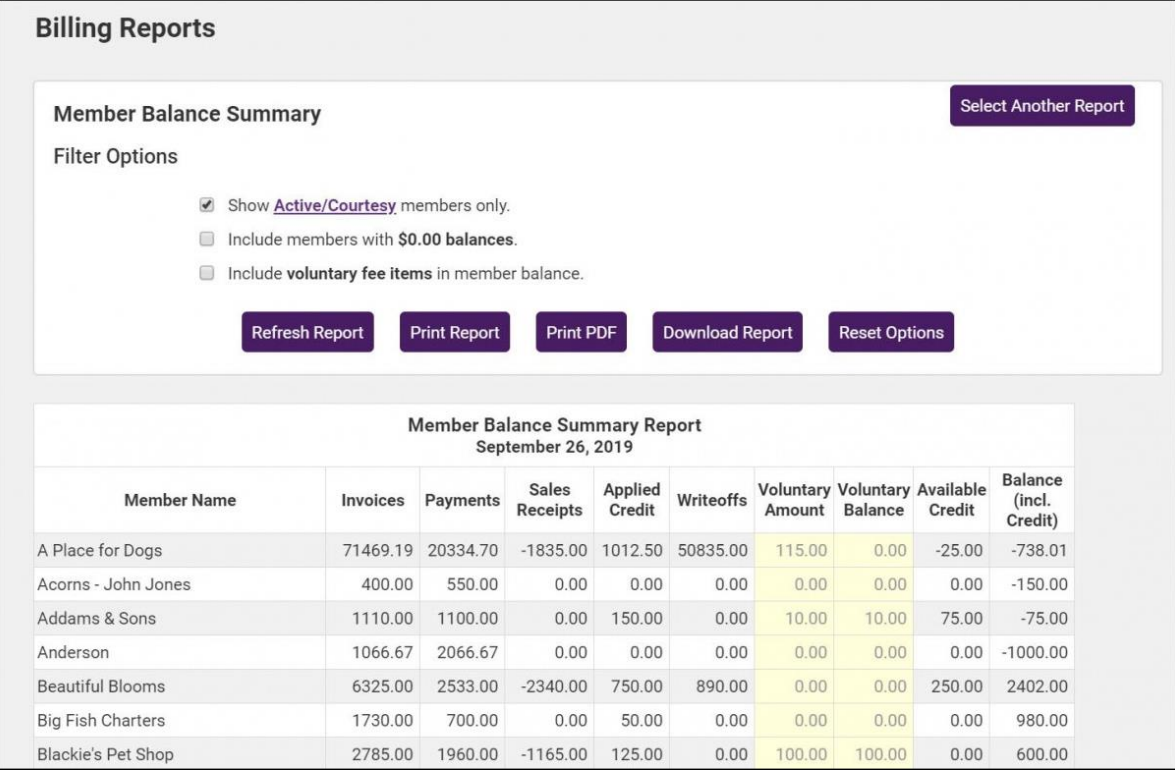

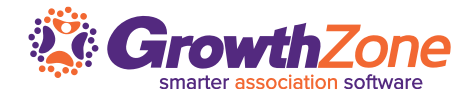

Apply Credits & Unapplied payments

WIKI: [Apply Credit](http://supportwiki.chambermaster.com/Category:Billing#Apply_a_credit_before_payment_is_received)

WIKI: Apply [Un-applied](http://supportwiki.chambermaster.com/Category:Billing#Apply_an_Un-applied_.28Open.29_Payment_to_an_Invoice) Payment

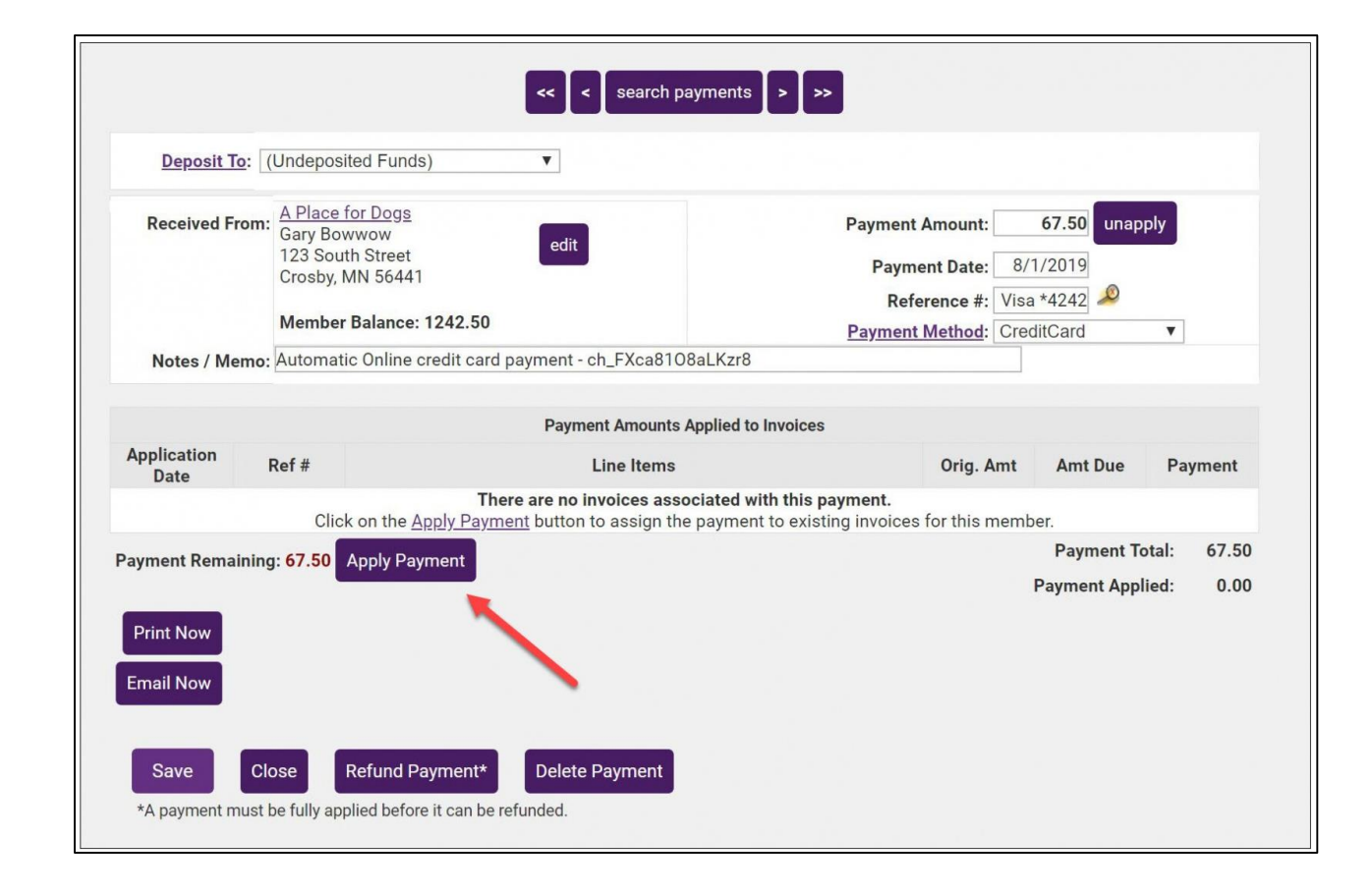

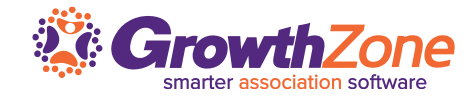

The **Invoice Summary** report can be used to view all invoices, open invoices, past due invoices or invoices with a zero balance, in a certain date range

Use the report to review your open/past due invoices. From the report you will be able to easily resend your invoices

WIKI: **Invoice Summary Report** 

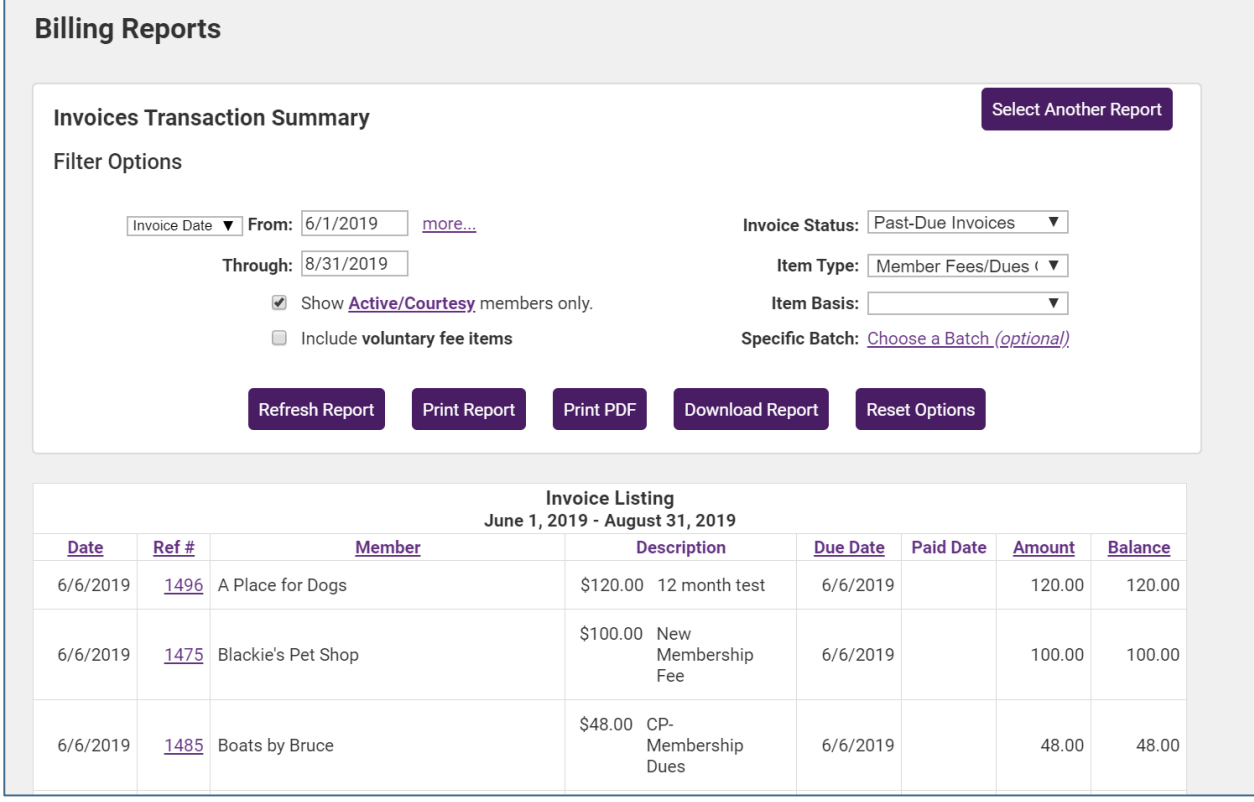

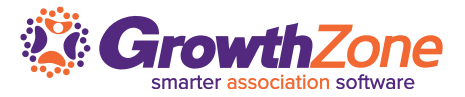

The **Collections Report** provides you a way to identify all **past due invoices**. The report can be generated based on a specific transaction date, specific item type, batch, etc.

WIKI: [Collections Report](http://supportwiki.chambermaster.com/Working_with_Billing#Collections_Report)

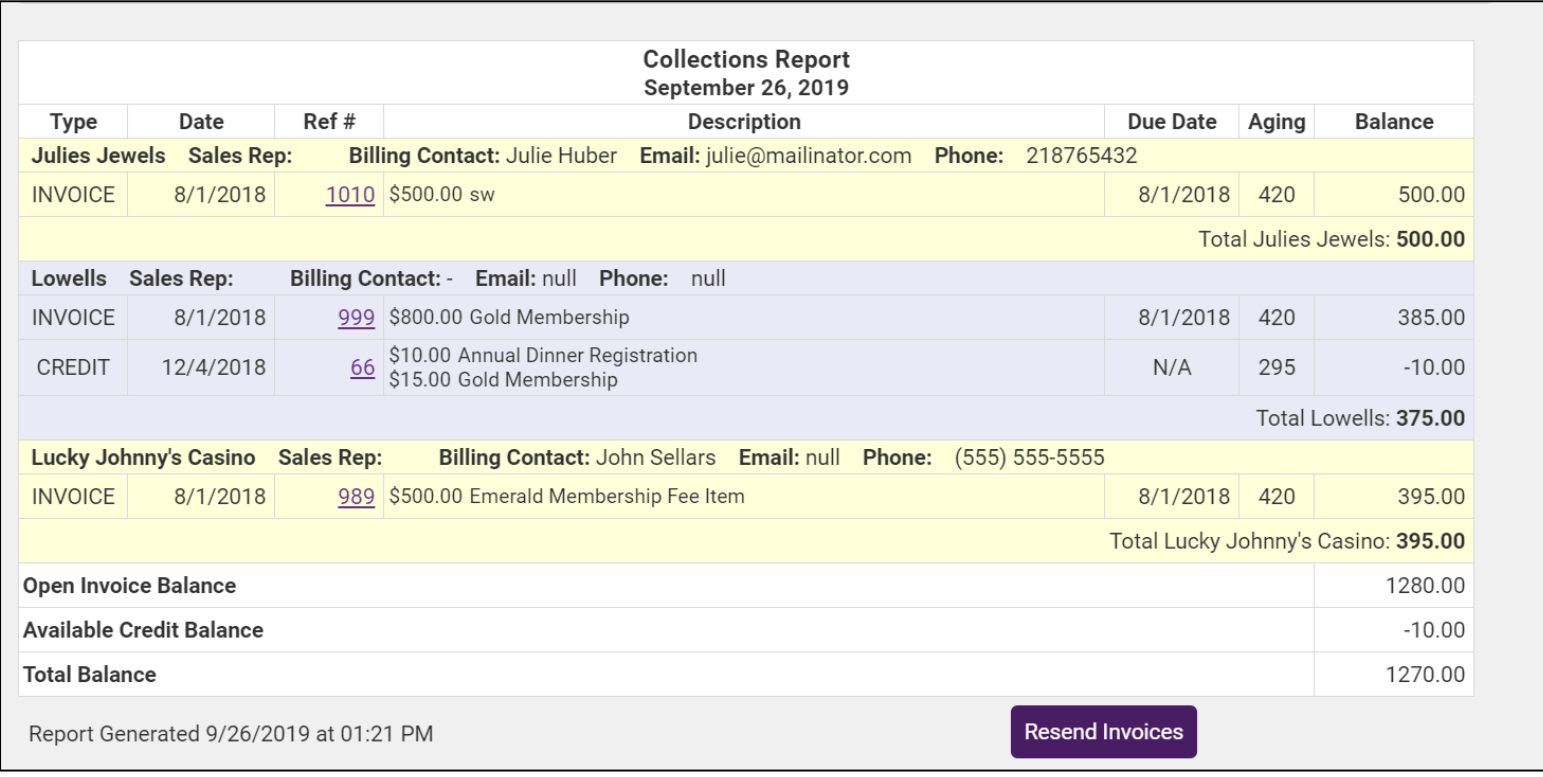

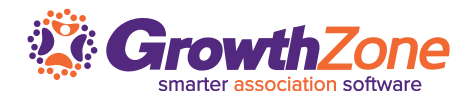

Your ChamberMaster/MemberZone makes it easy for you to identify who has over-due invoices, and who should receive a collections letter

**Pre-requisite** – be sure to create your template for collection letters, so that you can easily use the Collection Letters function

WIKI: [Collection Letters](http://supportwiki.chambermaster.com/Collection_Letters)

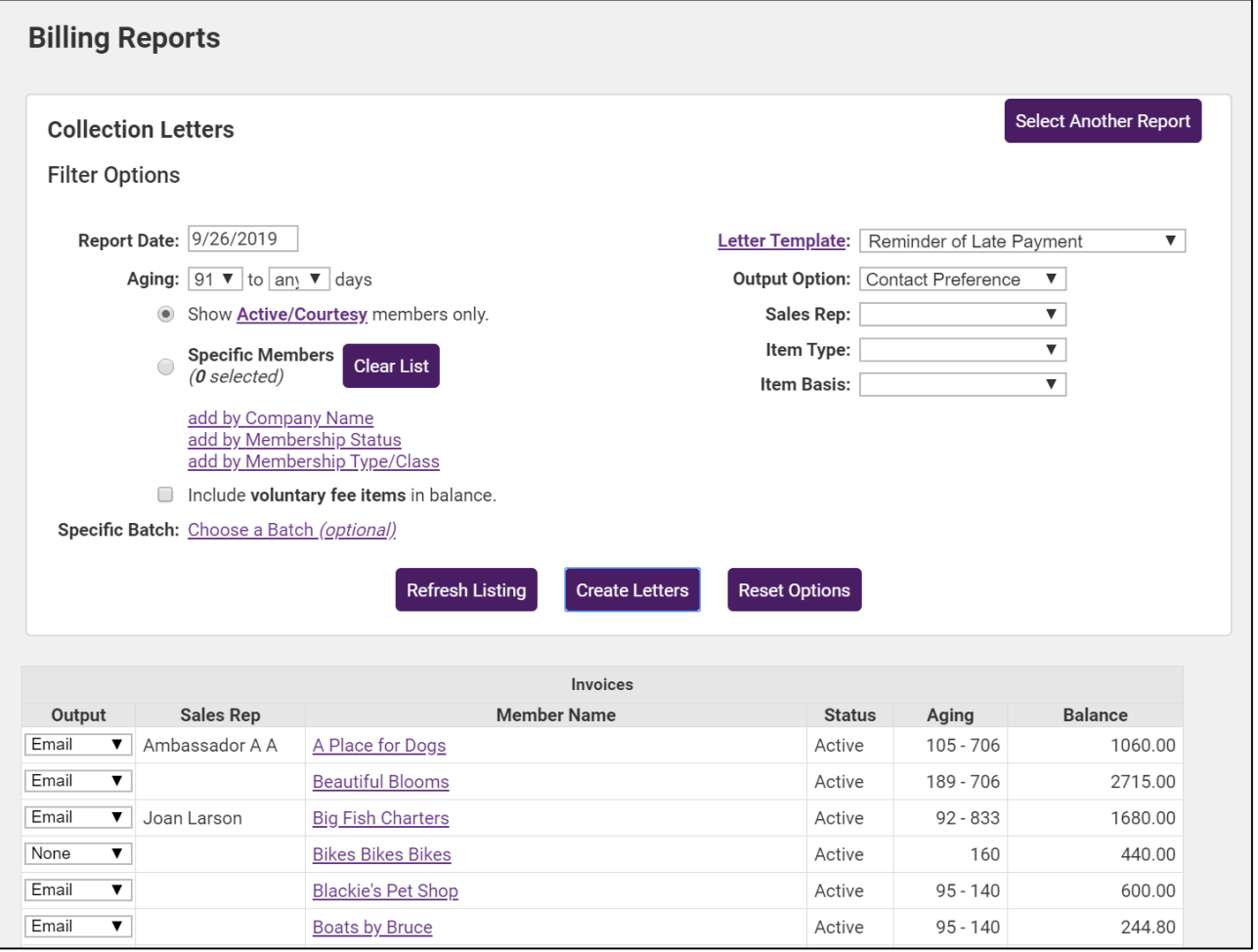

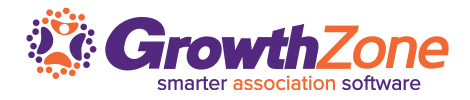

If you have created Membership Packages that include your fee items, updating the fee item will not automatically update the price of the package OR if you are using a Fee Schedule and the structure has changed, you will need to upload a new fee schedule

WIKI: [Setup the Online Membership Application](http://supportwiki.chambermaster.com/Setup_the_Online_Membership_Application)

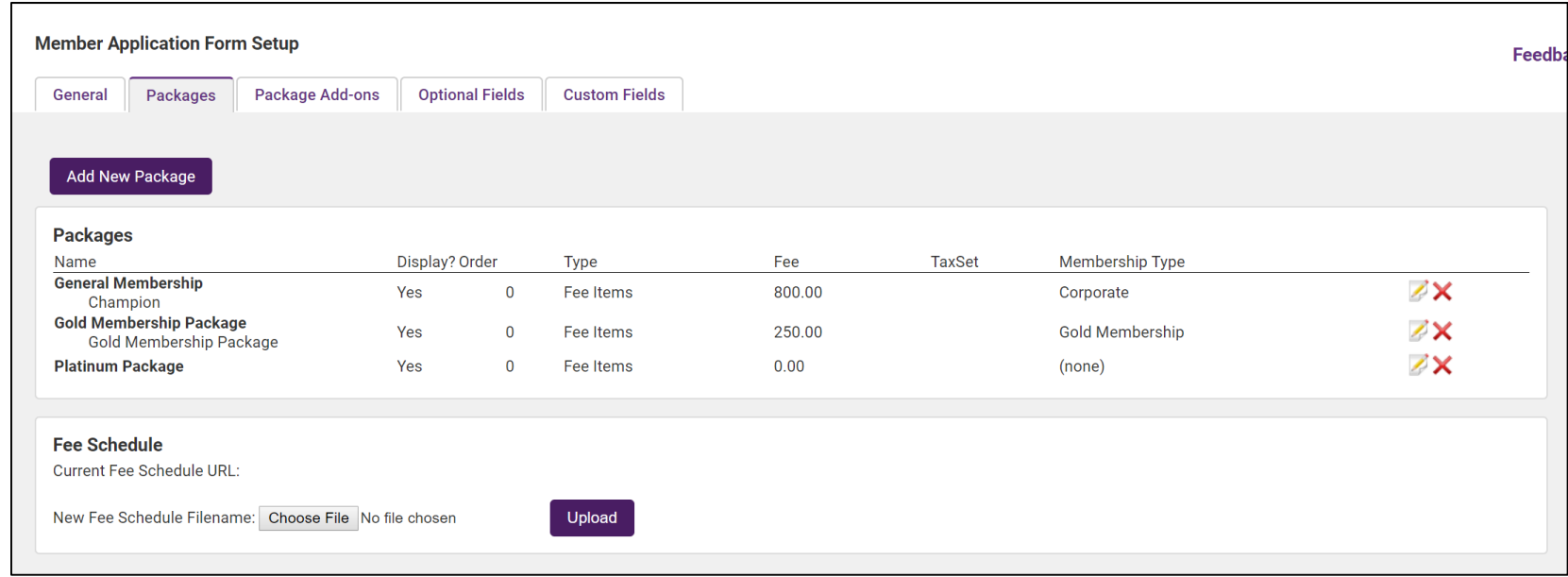

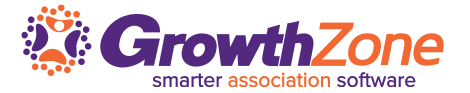

## **Questions?**